## يتلا ةفيضملا ةزهجألا نيب LAN لاصتا فلخ اهب ةصاخلا ةماعلا IP نيوانع نع ثحبت ASA  $\overline{\phantom{a}}$

# تايوتحملا

ةمدقملا ةيساسألا تابلطتملا تابلطتملا ةمدختسمل تانوكمل اهب ةصاخلا ةماعلا IP نيوانع نع ثحبت يتلا ةفيضملا ةزهجألا نيب LAN لاصتا :ةلكشملا ASA فلخ <u>متي امن مي ،ةيلخادلا ASA ةهجاوب ردصمل| في ضمل PC-A زاهج لي صوت متي 1. لاثم</u> .DMZ ةهجاوب ةهجولا فيضملا رابتخإ مداخ ليصوت .<u>نراق ASA لخاد هسفن لا على تطبر نوكي رابتخإ مداخو pc-a في ضم ةهجولاو ردصمل 2. لاثم</u> ASA ةهجاوب نيلصتم رابتخالا مداخو A-PC نيفيضم ةهجولاو ردصملا نوكي 3. لاثم <u>.(تاقبطلا ددعتم لوحم وأ هجوم نوكي دق) 3 ةقبطليل نم رخآ زاهج فلخ نكلو ،ةيلخادل!</u> لحلا متي امنيب ،ةيلخادلا ASA ةهجاوب ردصملا فيضملل A-PC زاهج ليصوت متي 1. لاثم .DMZ ةهجاوب ةهجولا فيضملا رابتخإ مداخ ليصوت ان يوك تل ا<u>هحال صاو ءاطخألI فاش كت س</u> .<u>نراق ASA لخاد هسفن لا على تطبر نوكي رابتخإ مداخو pc-a في م ةهجولاو ردصملا 2. لاثم</u> ان يوكون اهحالصإو ءاطخألا فاشكتسا ASA ةهجاوب نيلصتم رابتخالا مداخو A-PC نيفيضم ةهجولاو ردصملا نوكي 3. لاثم <u>.(تاقبطلا ددعتم لوحم وأ هجوم نوكي دق) 3 ةقبطل| نم رخآ زاهج فلخ نكلو ،ةيلخادل|</u> ان يوكون ا اهحالصإو ءاطخألا فاشكتسا ةلص تاذ تامولعم

# ةمدقملا

لاصتاب حامسلل ةبولطم اهنأ ثيح نم ةفلتخم ةكبش ذيفنت تايلمع دنتسملا اذه فصي ةماعلا IP نيوانع نع ثحبت يتلا ةفيضملا ةزهجألا نيب (LAN (ةيلحملا ةقطنملا ةكبش .(ASA (فيكم نامأ زاهج فلخ اهب ةصاخلا

# ةيساسألا تابلطتملا

## تابلطتملا

:ةيلاتلا عيضاوملاب ةفرعم كيدل نوكت نأب Cisco يصوت

- . Cisco نم ىلعأو 8.3 رادصإلا ،nat يساسألا ASA نيوكت ●
- .Cisco نم هدعب امو 8.2 رادصإلا ،nat يساسألا ASA نيوكت ●

### ةمدختسملا تانوكملا

:ةيلاتلا ةيداملا تانوكملاو جماربلا تارادصإ ىلإ دنتسملا اذه يف ةدراولا تامولعملا دنتست

- ةلسلس ASA5500 و ASA5500-X.
- .ثدحألا تارادصإلاو 8.3 رادصإلا ASA Cisco●
- .مدقألا تارادصإلاو 8.2 رادصإلا ASA Cisco●

.ةصاخ ةيلمعم ةئيب يف ةدوجوملI ةزهجألI نم دنتسملI اذه يف ةدراولI تامولعملI ءاشنإ مت تناك اذإ .(يضارتفا) حوسمم نيوكتب دنتسملا اذه يف ةمدختسَملا ةزهجألا عيمج تأدب .رمأ يأل لمتحملا ريثأتلل كمهف نم دكأتف ،ليغشتلا ديق كتكبش

## ثحبت يتلا ةفيضملا ةزهجألا نيب LAN لاصتا :ةلكشملا ASA فلخ اهب ةصاخلا ةماعلا IP نيوانع نع

هذه لاصتالا تابلطتم رهظت ططخملل ةلثمأ ةثالث ةيؤر كنكمي ،يلاتلا مسقلا يف اهب ةصاخلا ةماعلا IP نيوانع نع ثحبت يتلا ةفيضملا ةزهجألا نيب LAN لاصتاب حامسلل .ASA فلخ

امنيب ،ةيلخادلا ASA ةهجاوب ردصملا فيضملل A-PC زاهج ليصوت متي 1. لاثم .DMZ ةهجاوب ةهجولا فيضملا رابتخإ مداخ ليصوت متي

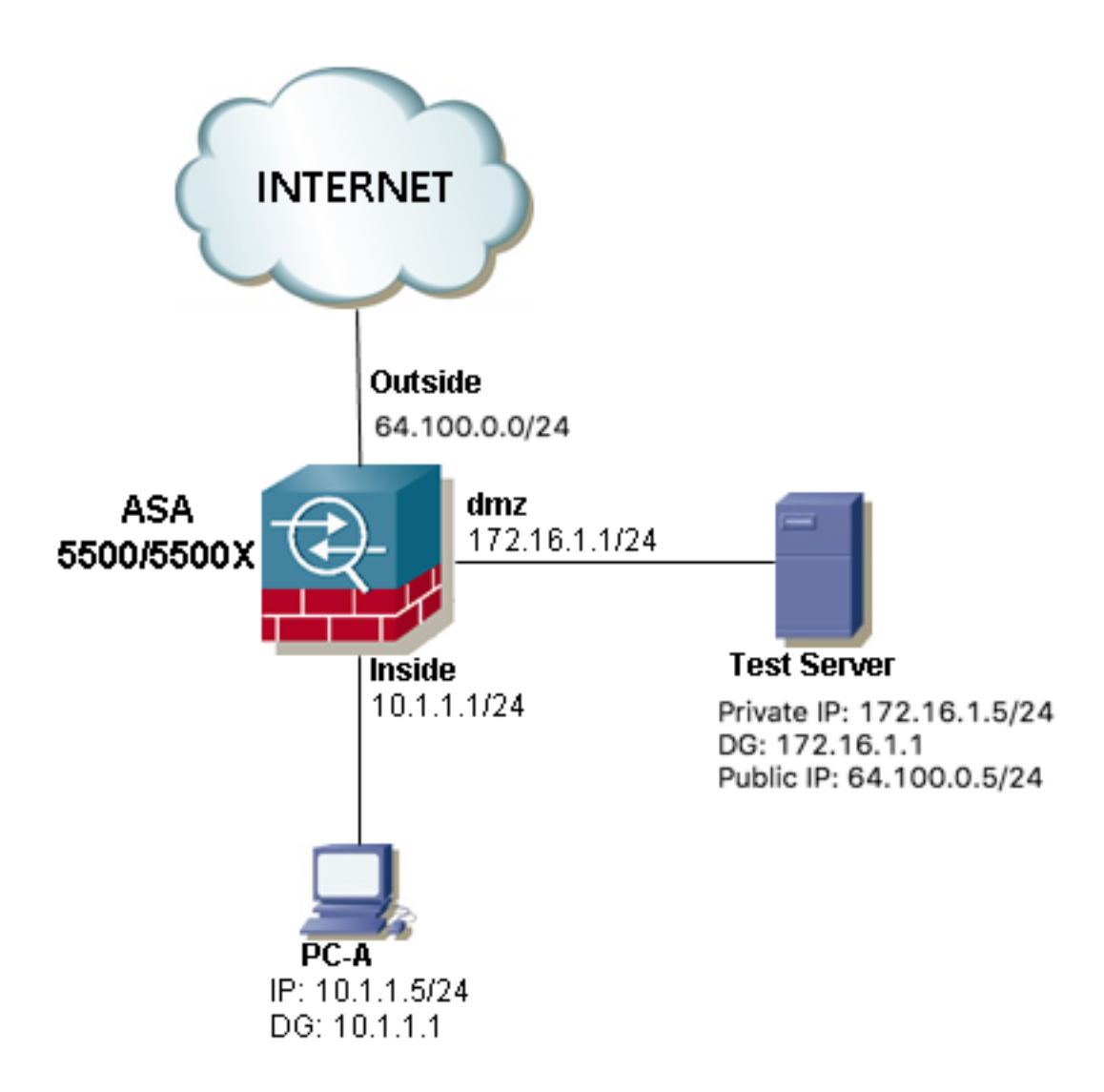

هسفن لا ىلإ تطبر نوكي رابتخإ مداخو a-pc فيضم ةهجولاو ردصملا 2. لاثم .نراق ASA لخاد

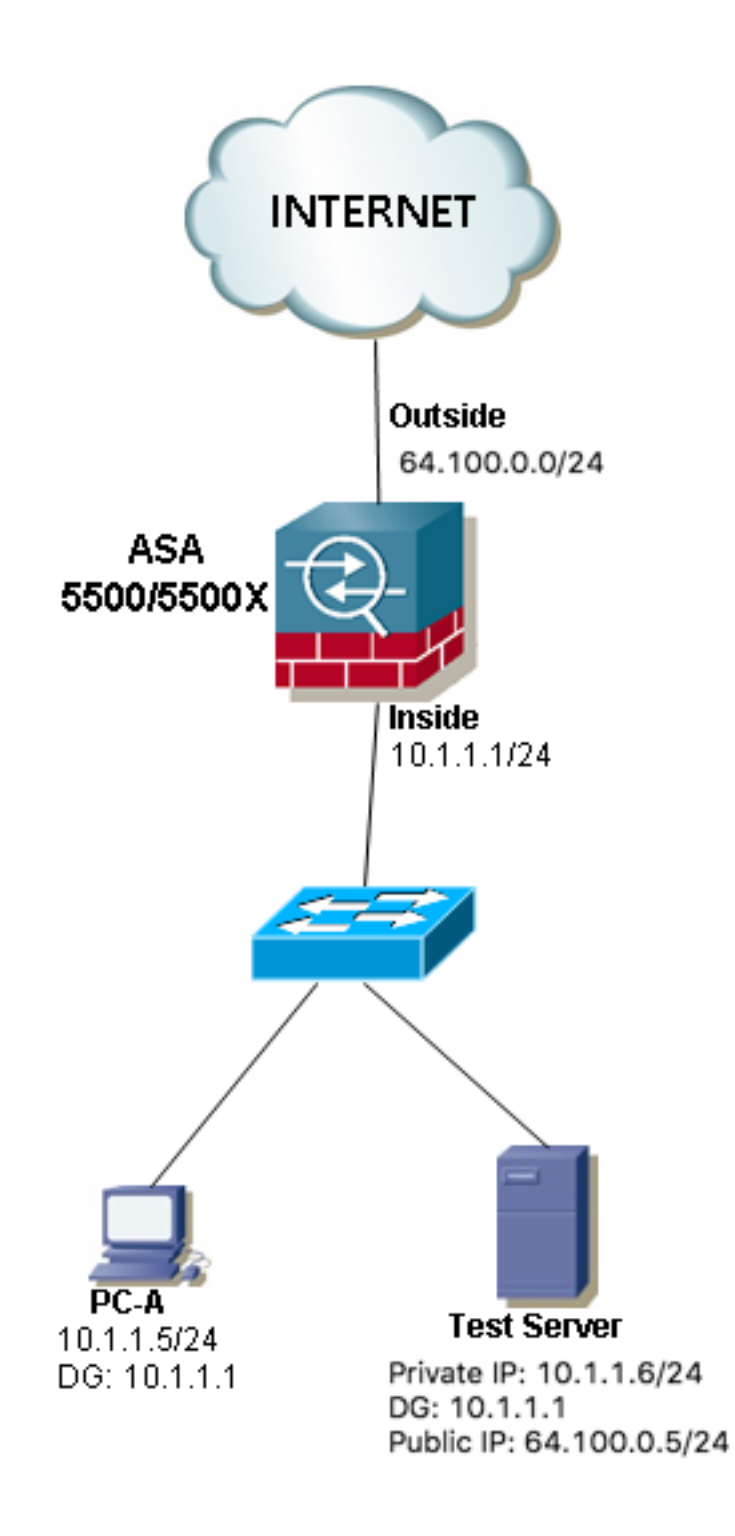

ةهجاوب نيلصتم رابتخالا مداخو A-PC نيفيضم ةهجولاو ردصملا نوكي 3. لاثم ددعتم لوحم وأ هجوم نوكي دق) 3 ةقبطلا نم رخآ زاهج فلخ نكلو ،ةيلخادلا ASA .(تاقبطلا

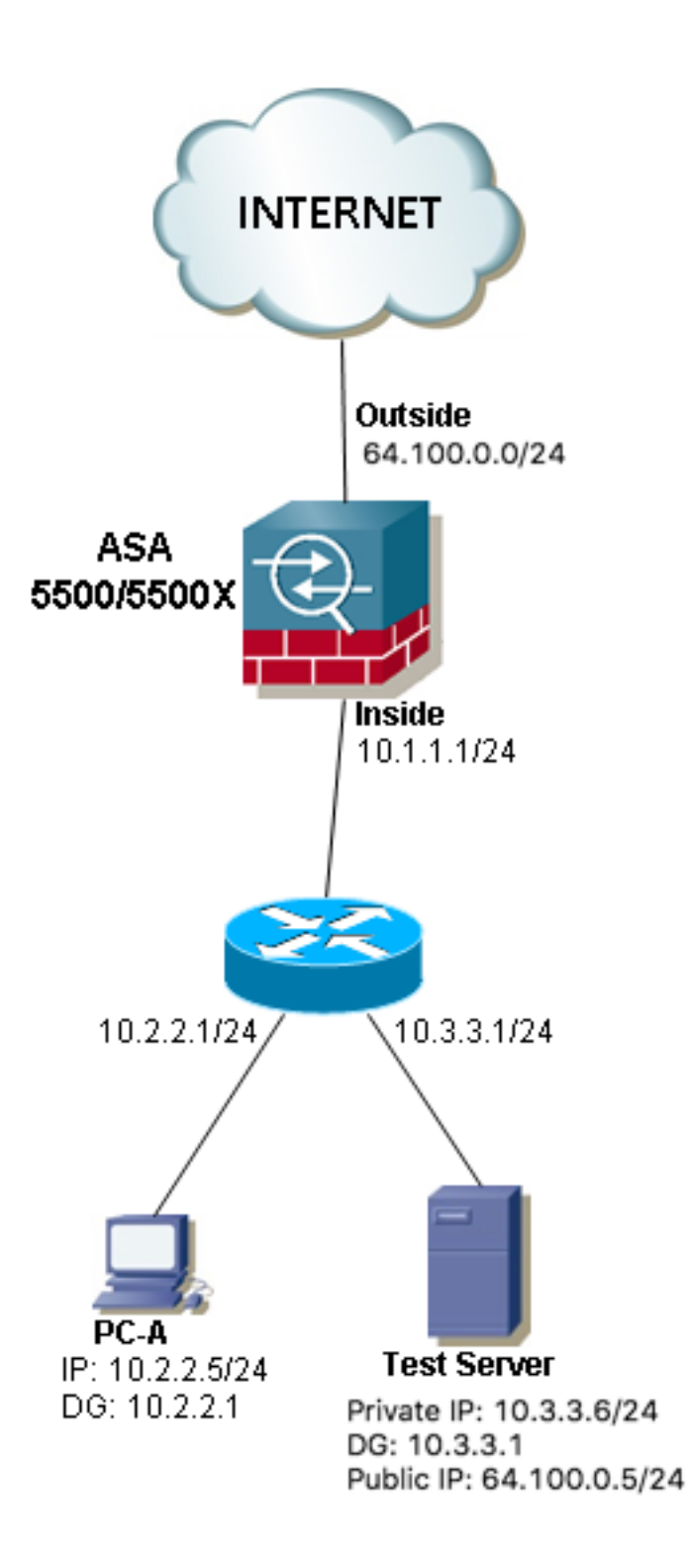

ةتباث (NAT) ةكبش ناونع ةمجرت ىلع ثالثلl روصلl يف **رابتخالl مداخ** يوتحي :**ةظحالم** ةهجاولا ىلإ جراخلا نم هذه ةتباثلا NAT ةمجرت قيبطت متيو ،ASA يف اهنيوكت مت ماعلا IP ناونع مادخت ساب جراخلا نم لوصولاب **رابتخال مداخل** حامسلل لسارملل ةيلخادلا . رابتخالا مداخل صاخلا يلخادلا IP ناونع ىلإ اذه ةمجرت متت مث 64.100.0.5،

# لحلا

نم الدب ip ماع هناونع عم لدان رابتخإ ةياغلا غلبي نأ A-pc فيضم ردصملا تحمس to order in مجرتي نأ ليكشت اندعاسي nat نيترم لا .ليكشت nat نيترم قبطي نأ جاتحت نحن ،صاخلا .ASA لا ربع رمي رورم ةكرحلا امدنع طبرلا نم ناونع ةهجولاو ردصملا ،ءاوس دح ىلع

:ططخم لكل nat نيترم بولطملا نيوكتلا ليصافت انه

امنيب ،ةيلخادلا ASA ةهجاوب ردصملا فيضملل A-PC زاهج ليصوت متي 1. لاثم .DMZ ةهجاوب ةهجولا فيضملا رابتخإ مداخ ليصوت متي

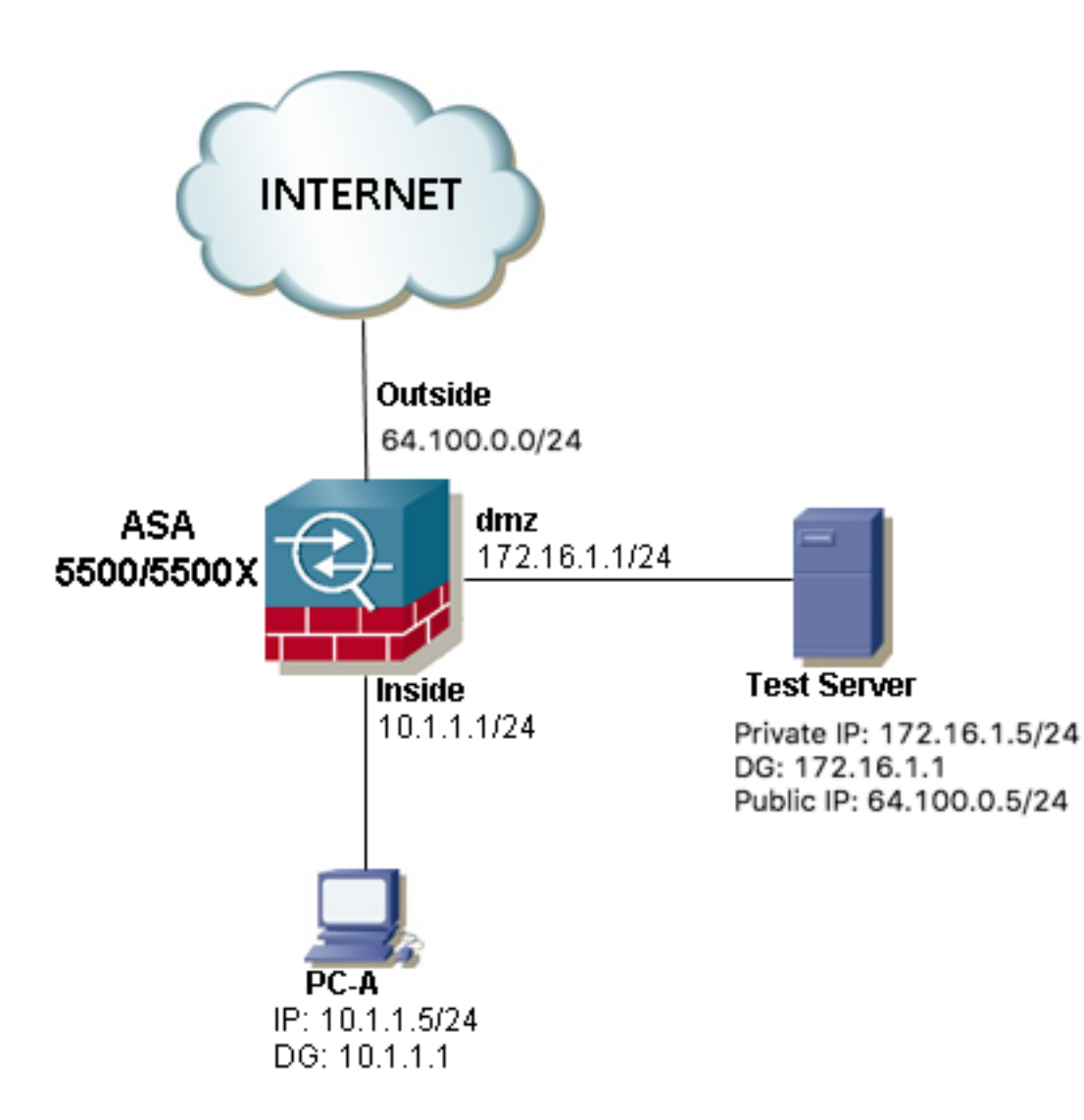

### نيوكتلا

:ثدحألا تارادصإلاو 8.3 ASA تارادصإل nat نيترم

object network obj-10.1.1.5 host 10.1.1.5

object network obj-172.16.1.5 host 172.16.1.5

object network obj-64.100.0.5 host 64.100.0.5

nat (inside,dmz) source static obj-10.1.1.5 interface destination static obj-64.100.0.5 obj-172.16.1.5

#### **NOTE: After this NAT is applied in the ASA you will receive a warning message as the following:**

WARNING: All traffic destined to the IP address of the outside interface is being redirected. WARNING: Users may not be able to access any service enabled on the outside interface. :اهقوف امو 2 8. ASA تارادصإل nat نيترم

access-list IN-DMZ-INTERFACE extended permit ip host 10.1.1.5 host 64.100.0.5 static (inside,dmz) interface access-list IN-DMZ-INTERFACE

access-list DMZ-IN-INTERFACE extended permit ip host 172.16.1.5 host 172.16.1.1 static (dmz,inside) 64.100.0.5 access-list DMZ-IN-INTERFACE

### اهحالصإو ءاطخألا فاشكتسا

:ثددخأل تارادص إلىو 8.3 رادص إلى Packet Tracer Output، I

ASA# packet-tracer input inside tcp 10.1.1.5 123 64.100.0.5 80 Phase: 1 Type: ACCESS-LIST Subtype: Result: ALLOW Config: Implicit Rule Additional Information: MAC Access list Phase: 2 Type: UN-NAT Subtype: static Result: ALLOW Config: nat (inside,dmz) source static obj-10.1.1.5 interface destination static obj-64.100.0.5 obj-172.16.1.5 Additional Information: NAT divert to egress interface dmz Untranslate 64.100.0.5/80 to 172.16.1.5/80 Phase: 3 Type: NAT Subtype: Result: ALLOW Config: nat (inside,dmz) source static obj-10.1.1.5 interface destination static obj-64.100.0.5 obj-172.16.1.5 Additional Information: Static translate 10.1.1.5/123 to 172.16.1.1/123 Phase: 4 Type: NAT Subtype: per-session Result: ALLOW Config: Additional Information: Phase: 5 Type: IP-OPTIONS Subtype: Result: ALLOW Config: Additional Information: Phase: 6 Type: NAT Subtype: rpf-check Result: ALLOW Config:

nat (inside,dmz) source static obj-10.1.1.5 interface destination static obj-64.100.0.5 obj-172.16.1.5 Additional Information: Phase: 7 Type: NAT Subtype: per-session Result: ALLOW Config: Additional Information: Phase: 8 Type: IP-OPTIONS Subtype: Result: ALLOW Config: Additional Information: Phase: 9 Type: FLOW-CREATION Subtype: Result: ALLOW Config: Additional Information: New flow created with id 167632, packet dispatched to next module Result: input-interface: inside input-status: up input-line-status: up output-interface: dmz output-status: up output-line-status: up Action: allow :مدقأل اتارادص إلى و 8.2 رادصإليا ،Packet Tracer Output ASA#packet-tracer input inside tcp 10.1.1.5 123 64.100.0.5 80

Phase: 1 Type: UN-NAT Subtype: static Result: ALLOW Config: static (dmz,inside) 64.100.0.5 access-list DMZ-IN-INTERFACE match ip dmz host 172.16.1.5 inside host 172.16.1.1 static translation to 64.100.0.5 translate\_hits = 0, untranslate\_hits = 1 Additional Information: NAT divert to egress interface dmz Untranslate 64.100.0.5/0 to 172.16.1.5/0 using netmask 255.255.255.255 Phase: 2 Type: IP-OPTIONS Subtype: Result: ALLOW Config: Additional Information: Phase: 3 Type: NAT Subtype: Result: ALLOW

Config: static (inside,dmz) interface access-list IN-DMZ-INTERFACE match ip inside host 10.1.1.5 dmz host 64.100.0.5 static translation to 172.16.1.1 translate\_hits = 1, untranslate\_hits = 0 Additional Information: Static translate 10.1.1.5/0 to 172.16.1.1/0 using netmask 255.255.255.255 Phase: 4 Type: NAT Subtype: host-limits Result: ALLOW Config: static (inside,dmz) interface access-list IN-DMZ-INTERFACE match ip inside host 10.1.1.5 dmz host 64.100.0.5 static translation to 172.16.1.1 translate\_hits = 1, untranslate\_hits = 0 Additional Information: Phase: 5 Type: NAT Subtype: rpf-check Result: ALLOW Config: static (dmz,inside) 64.100.0.5 access-list DMZ-IN-INTERFACE match ip dmz host 172.16.1.5 inside host 172.16.1.1 static translation to 64.100.0.5 translate\_hits = 0, untranslate\_hits = 1 Additional Information: Phase: 6 Type: NAT Subtype: host-limits Result: ALLOW Config: static (dmz,inside) 64.100.0.5 access-list DMZ-IN-INTERFACE match ip dmz host 172.16.1.5 inside host 172.16.1.1 static translation to 64.100.0.5 translate\_hits = 0, untranslate\_hits = 1 Additional Information: Phase: 7 Type: IP-OPTIONS Subtype: Result: ALLOW Config: Additional Information: Phase: 8 Type: FLOW-CREATION Subtype: Result: ALLOW Config: Additional Information: New flow created with id 503, packet dispatched to next module Result: input-interface: inside input-status: up input-line-status: up output-interface: dmz output-status: up output-line-status: up Action: allow

```
:ةمزحلا طاقتلا
```
ASA# sh cap capture capin type raw-data interface inside [Capturing - 1300 bytes] match ip host 10.1.1.5 host 64.100.0.5 capture capout type raw-data interface dmz [Capturing - 1300 bytes] match ip host 172.16.1.1 host 172.16.1.5 ASA# sh cap capin 10 packets captured 1: 12:36:28.245455 10.1.1.5 > 64.100.0.5: icmp: echo request 2: 12:36:28.269441 64.100.0.5 > 10.1.1.5: icmp: echo reply 3: 12:36:28.303451 10.1.1.5 > 64.100.0.5: icmp: echo request 4: 12:36:28.333692 64.100.0.5 > 10.1.1.5: icmp: echo reply 5: 12:36:28.372478 10.1.1.5 > 64.100.0.5: icmp: echo request 6: 12:36:28.395563 64.100.0.5 > 10.1.1.5: icmp: echo reply 7: 12:36:28.422402 10.1.1.5 > 64.100.0.5: icmp: echo request 8: 12:36:28.449241 64.100.0.5 > 10.1.1.5: icmp: echo reply 9: 12:36:28.481420 10.1.1.5 > 64.100.0.5: icmp: echo request 10: 12:36:28.507435 64.100.0.5 > 10.1.1.5: icmp: echo reply 10 packets shown ASA1# sh cap capout 10 packets captured 1: 12:36:28.245730 172.16.1.1 > 172.16.1.5: icmp: echo request 2: 12:36:28.269395 172.16.1.5 > 172.16.1.1: icmp: echo reply 3: 12:36:28.303725 172.16.1.1 > 172.16.1.5: icmp: echo request 4: 12:36:28.333646 172.16.1.5 > 172.16.1.1: icmp: echo reply 5: 12:36:28.372737 172.16.1.1 > 172.16.1.5: icmp: echo request 6: 12:36:28.395533 172.16.1.5 > 172.16.1.1: icmp: echo reply 7: 12:36:28.422661 172.16.1.1 > 172.16.1.5: icmp: echo request 8: 12:36:28.449195 172.16.1.5 > 172.16.1.1: icmp: echo reply 9: 12:36:28.481695 172.16.1.1 > 172.16.1.5: icmp: echo request 10: 12:36:28.507404 172.16.1.5 > 172.16.1.1: icmp: echo reply 10 packets shown

```
هسفن لا ىلإ تطبر نوكي رابتخإ مداخو a-pc فيضم ةهجولاو ردصملا 2. لاثم
.نراق ASA لخاد
```
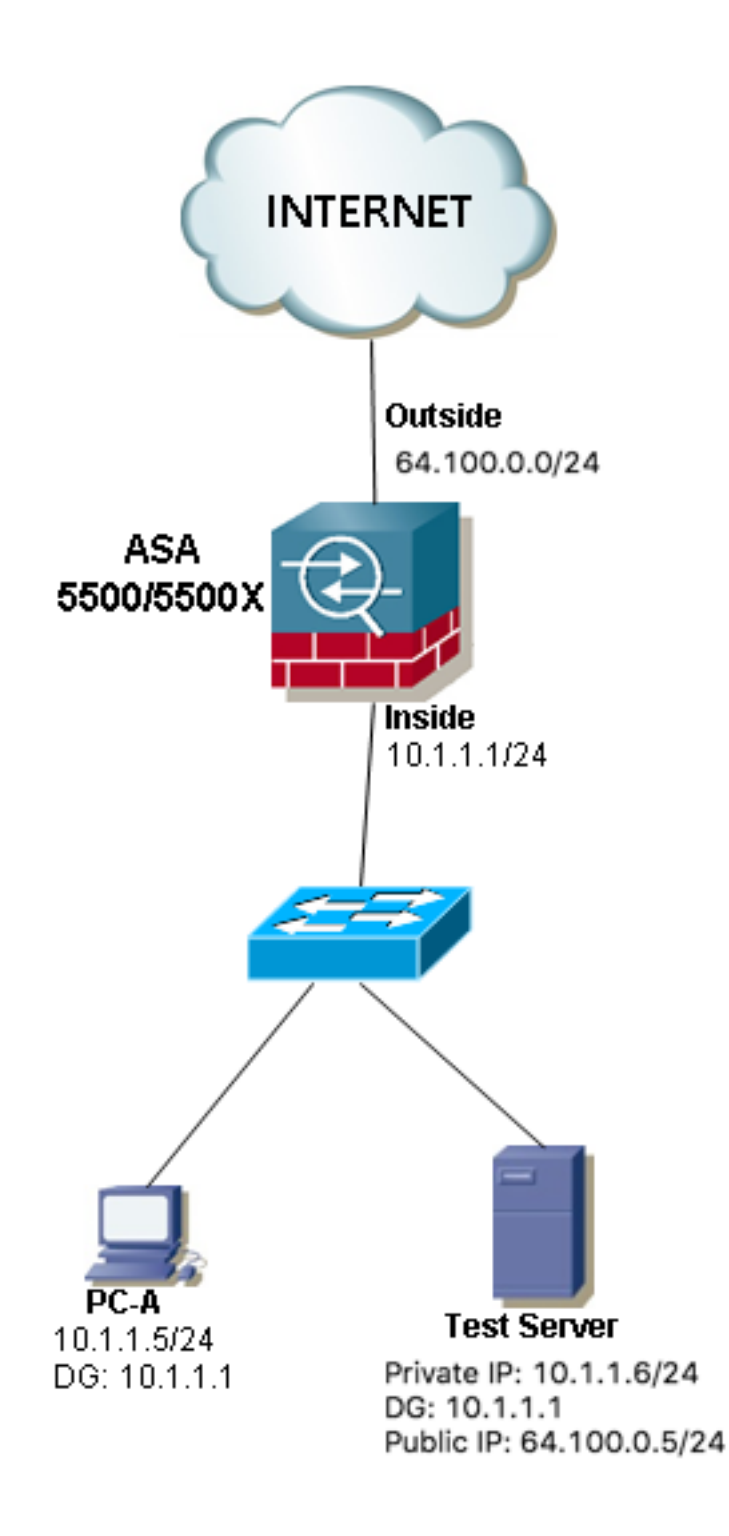

### نيوكتلا

:ثدحألا تارادصإلاو 8.3 ASA تارادصإل nat نيترم

object network obj-10.1.1.5 host 10.1.1.5 object network obj-10.1.1.6 host 10.1.1.6 object network obj-64.100.0.5 host 64.100.0.5

nat (inside,inside) source static obj-10.1.1.5 interface destination static obj-64.100.0.5 obj-10.1.1.6

#### **NOTE: After this NAT is applied in the ASA you will receive a warning message as the following:**

WARNING: All traffic destined to the IP address of the outside interface is being redirected. WARNING: Users may not be able to access any service enabled on the outside interface. :اهقوف امو 2 8. ASA تارادصإل nat نيترم

access-list IN-OUT-INTERFACE extended permit ip host 10.1.1.5 host 64.100.0.5 static (inside,inside) interface access-list IN-OUT-INTERFACE

access-list OUT-IN-INTERFACE extended permit ip host 10.1.1.6 host 10.1.1.1 static (inside,inside) 64.100.0.5 access-list OUT-IN-INTERFACE

ASA ىلإ 10.1.1.5 نم ردصملل IP ناونعل NAT ةمجرتل ةيسيئرلا ةينلا لثمتت :ةظحالم ىلع 10.1.1.6 فيضملا نم يتأت يتلا دودرلا رابجإ يف 10.1.1.1، ةهجاولل IP ناونع لخاد نم ASA نيكمتلو لثامتملا ريغ هيجوتلا بنجتل ةدشب بولطم اذهو ،ASA ىلإ ةدوعلا IP ناونع مجرتن مل اذإ ،ةمتهملا ةفيضملا ةزهجألا نيب تانايبلا رورم ةكرح ةجلاعم ببسب ةمتەملا رورملا ةكرح رظحب ASA موقيسف ،ل\ضملا اذه يف انلعف امك ردصملI .لثامتملا ريغ هيجوتلا

### اهحالصإو ءاطخألا فاشكتسا

:ثددحأل تارادصإل\و 8.3 رادصإل\ ،Packet Tracer Output

ASA# packet-tracer input inside tcp 10.1.1.5 123 64.100.0.5 80

Phase: 1 Type: UN-NAT Subtype: static Result: ALLOW Config: nat (inside,inside) source static obj-10.1.1.5 interface destination static obj-64.100.0.5 obj-10.1.1.6 Additional Information: NAT divert to egress interface inside Untranslate 64.100.0.5/80 to 10.1.1.6/80 Phase: 2 Type: NAT Subtype: Result: ALLOW Config: nat (inside,inside) source static obj-10.1.1.5 interface destination static obj-64.100.0.5 obj-10.1.1.6 Additional Information: Static translate 10.1.1.5/123 to 10.1.1.1/123 Phase: 3 Type: ACCESS-LIST Subtype: Result: ALLOW Config: Implicit Rule Additional Information: Phase: 4 Type: NAT Subtype: per-session

Result: ALLOW Config: Additional Information: Phase: 5 Type: IP-OPTIONS Subtype: Result: ALLOW Config: Additional Information: Phase: 6 Type: NAT Subtype: rpf-check Result: ALLOW Config: nat (inside,inside) source static obj-10.1.1.5 interface destination static obj-64.100.0.5 obj-10.1.1.6 Additional Information: Phase: 7 Type: NAT Subtype: per-session Result: ALLOW Config: Additional Information: Phase: 8 Type: IP-OPTIONS Subtype: Result: ALLOW Config: Additional Information: Phase: 9 Type: FLOW-CREATION Subtype: Result: ALLOW Config: Additional Information: New flow created with id 167839, packet dispatched to next module Result: input-interface: inside input-status: up input-line-status: up output-interface: inside output-status: up output-line-status: up Action: allow :مدقألا تارادصإلاو 8.2 رادصإلا ،Packet Tracer Output ASA# packet-tracer input inside tcp 10.1.1.5 123 64.100.0.5 80

Phase: 1 Type: UN-NAT Subtype: static Result: ALLOW Config: static (inside, inside) 64.100.0.5 access-list OUT-IN-INTERFACE match ip inside host 10.1.1.6 inside host 10.1.1.1 static translation to 64.100.0.5

translate\_hits = 0, untranslate\_hits = 1 Additional Information: NAT divert to egress interface inside Untranslate 64.100.0.5/0 to 10.1.1.6/0 using netmask 255.255.255.255 Phase: 2 Type: ACCESS-LIST Subtype: Result: ALLOW Config: Implicit Rule Additional Information: Phase: 3 Type: IP-OPTIONS Subtype: Result: ALLOW Config: Additional Information: Phase: 4 Type: NAT Subtype: Result: ALLOW Config: static (inside,inside) interface access-list IN-OUT-INTERFACE match ip inside host 10.1.1.5 inside host 64.100.0.5 static translation to 10.1.1.1 translate\_hits = 1, untranslate\_hits = 0 Additional Information: Static translate 10.1.1.5/0 to 10.1.1.1/0 using netmask 255.255.255.255 Phase: 5 Type: NAT Subtype: host-limits Result: ALLOW Config: static (inside,inside) interface access-list IN-OUT-INTERFACE match ip inside host 10.1.1.5 inside host 64.100.0.5 static translation to 10.1.1.1 translate\_hits = 1, untranslate\_hits =  $0$ Additional Information: Phase: 6 Type: NAT Subtype: rpf-check Result: ALLOW Config: static (inside,inside) 64.100.0.5 access-list OUT-IN-INTERFACE match ip inside host 10.1.1.6 inside host 10.1.1.1 static translation to 64.100.0.5 translate hits =  $0$ , untranslate hits = 1 Additional Information: Phase: 7 Type: NAT Subtype: host-limits Result: ALLOW Config: static (inside, inside) 64.100.0.5 access-list OUT-IN-INTERFACE match ip inside host 10.1.1.6 inside host 10.1.1.1 static translation to 64.100.0.5 translate hits =  $0$ , untranslate hits = 1 Additional Information:

Phase: 8 Type: IP-OPTIONS Subtype: Result: ALLOW Config: Additional Information:

Phase: 9 Type: FLOW-CREATION Subtype: Result: ALLOW Config: Additional Information: New flow created with id 727, packet dispatched to next module

Result: input-interface: inside input-status: up input-line-status: up output-interface: inside output-status: up output-line-status: up Action: allow

:ةمزحلا طاقتلا

ASA# sh cap capture capin type raw-data interface inside [Capturing - 1300 bytes] match ip host 10.1.1.5 host 64.100.0.5 capture capout type raw-data interface inside [Capturing - 1300 bytes] match ip host 10.1.1.1 host 10.1.1.6

ASA# sh cap capin

10 packets captured 1: 12:50:39.304748 10.1.1.5 > 64.100.0.5: icmp: echo request 2: 12:50:39.335431 64.100.0.5 > 10.1.1.5: icmp: echo reply 3: 12:50:39.368389 10.1.1.5 > 64.100.0.5: icmp: echo request 4: 12:50:39.389368 64.100.0.5 > 10.1.1.5: icmp: echo reply 5: 12:50:39.398432 10.1.1.5 > 64.100.0.5: icmp: echo request 6: 12:50:39.418176 64.100.0.5 > 10.1.1.5: icmp: echo reply 7: 12:50:39.419732 10.1.1.5 > 64.100.0.5: icmp: echo request 8: 12:50:39.425103 64.100.0.5 > 10.1.1.5: icmp: echo reply 9: 12:50:39.434395 10.1.1.5 > 64.100.0.5: icmp: echo request 10: 12:50:39.438423 64.100.0.5 > 10.1.1.5: icmp: echo reply 10 packets shown

ASA2# sh cap capout

10 packets captured 1: 12:50:39.305282 10.1.1.1 > 10.1.1.6: icmp: echo request 2: 12:50:39.335386 10.1.1.6 > 10.1.1.1: icmp: echo reply 3: 12:50:39.368663 10.1.1.1 > 10.1.1.6: icmp: echo request 4: 12:50:39.389307 10.1.1.6 > 10.1.1.1: icmp: echo reply 5: 12:50:39.398706 10.1.1.1 > 10.1.1.6: icmp: echo request 6: 12:50:39.418130 10.1.1.6 > 10.1.1.1: icmp: echo reply 7: 12:50:39.419762 10.1.1.1 > 10.1.1.6: icmp: echo request 8: 12:50:39.425072 10.1.1.6 > 10.1.1.1: icmp: echo reply 9: 12:50:39.434669 10.1.1.1 > 10.1.1.6: icmp: echo request 10: 12:50:39.438392 10.1.1.6 > 10.1.1.1: icmp: echo reply 10 packets shown

ةهجاوب نيلصتم رابتخالا مداخو A-PC نيفيضم ةهجولاو ردصملا نوكي 3. لاثم ددعتم لوحم وأ هجوم نوكي دق) 3 ةقبطلا نم رخآ زاهج فلخ نكلو ،ةيلخادلا ASA .(تاقبطلا

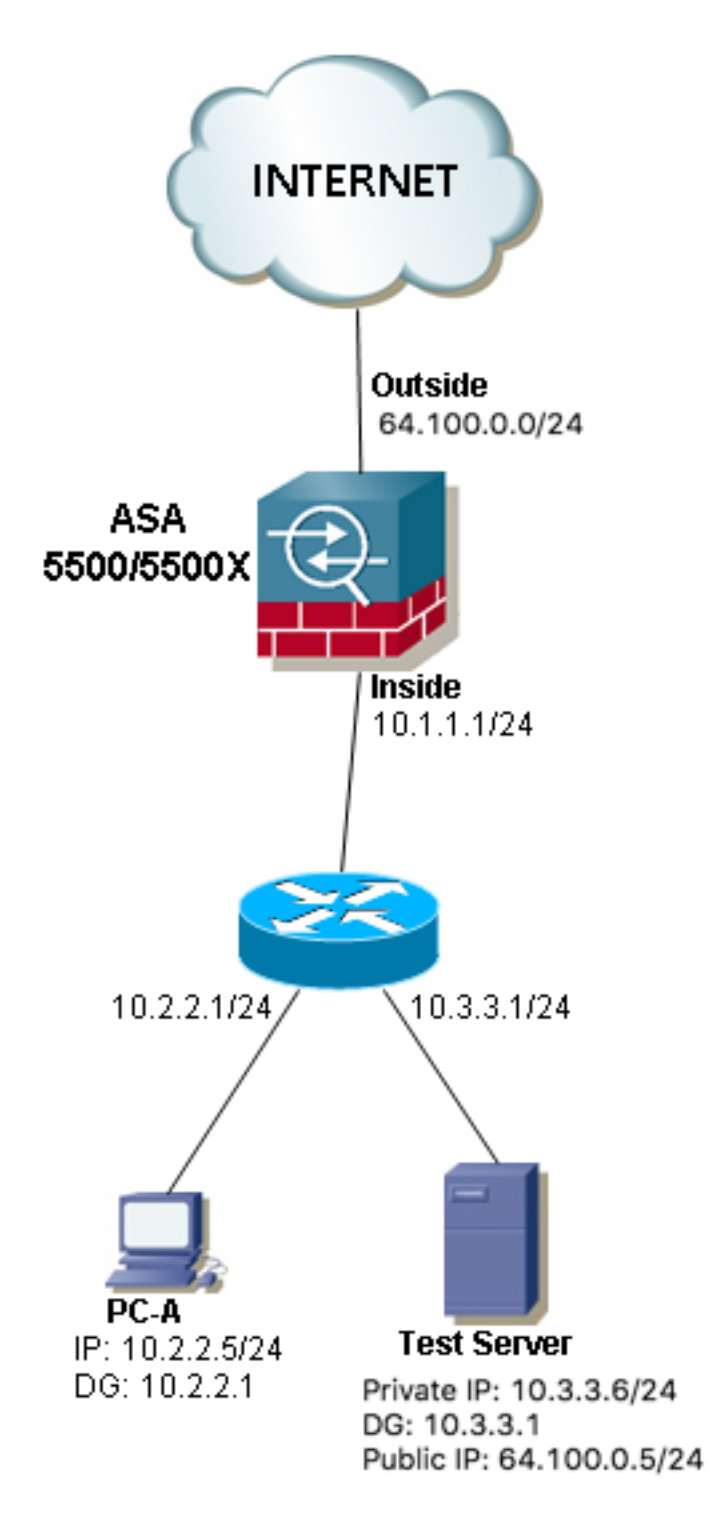

### نيوكتلا

:ثدحألا تارادصإلاو 8.3 ASA تارادصإل nat نيترم

```
object network obj-10.2.2.5
host 10.2.2.5
```
object network obj-10.3.3.6

host 10.3.3.6

object network obj-64.100.0.5 host 64.100.0.5

nat (inside,inside) source static obj-10.2.2.5 interface destination static obj-64.100.0.5 obj-10.3.3.6

**NOTE: After this NAT is applied in the ASA you will receive a warning message as the following:**

WARNING: All traffic destined to the IP address of the outside interface is being redirected. WARNING: Users may not be able to access any service enabled on the outside interface. :اهقوف امو 2 8. ASA تارادصإل nat نيترم

access-list IN-OUT-INTERFACE extended permit ip host 10.2.2.5 host 64.100.0.5 static (inside,inside) interface access-list IN-OUT-INTERFACE

access-list OUT-IN-INTERFACE extended permit ip host 10.3.3.6 host 10.1.1.1 static (inside,inside) 64.100.0.5 access-list OUT-IN-INTERFACE

ىلإ 10.1.1.5 نم ردصملل IP ناونعل NAT ةمجرتل ةيسيءئرلI ةينلI لثمتت :**ةظحالم** فيضملا نم ةدراولا دودرلا ةداعإ ضرف يف (10.1.1.1) ةهجاولل IP ناونع لخاد ASA ناونع ASA حامسلاو لثامتملا ريغ هيجوتلا بنجتل ةدشب بولطم اذهو ،ASA ىلإ 10.1.1.6 IP ناونع مجرتن مل اذإ ،ةمتهملا ةفيضملا ةزهجألا نيب تانايبلا رورم ةكرح ةجلاعمب ببسب ةمت<code>o</code>ملا رورملا ةكرح رظحب ASA موقي سف ،لاثملا اذه يف انلءف امك ردصملI .لثامتملا ريغ هيجوتلا

### اهحالصإو ءاطخألا فاشكتسا

:ثدحأل تارادصإلاو 8.3 رادصإلا، Packet Tracer Output

ASA# packet-tracer input inside tcp 10.2.2.5 123 64.100.0.5 80 Phase: 1 Type: UN-NAT Subtype: static Result: ALLOW Config: nat (inside,inside) source static obj-10.2.2.5 interface destination static obj-64.100.0.5 obj-10.3.3.6 Additional Information: NAT divert to egress interface inside Untranslate 64.100.0.5/80 to 10.3.3.6/80 Phase: 2 Type: NAT Subtype: Result: ALLOW Config: nat (inside,inside) source static obj-10.2.2.5 interface destination static obj-64.100.0.5 obj-10.3.3.6 Additional Information: Static translate 10.2.2.5/123 to 10.1.1.1/123 Phase: 3 Type: ACCESS-LIST Subtype:

Result: ALLOW Config: Implicit Rule Additional Information: Phase: 4 Type: NAT Subtype: per-session Result: ALLOW Config: Additional Information: Phase: 5 Type: IP-OPTIONS Subtype: Result: ALLOW Config: Additional Information: Phase: 6 Type: NAT Subtype: rpf-check Result: ALLOW Config: nat (inside,inside) source static obj-10.2.2.5 interface destination static obj-64.100.0.5 obj-10.3.3.6 Additional Information: Phase: 7 Type: NAT Subtype: per-session Result: ALLOW Config: Additional Information: Phase: 8 Type: IP-OPTIONS Subtype: Result: ALLOW Config: Additional Information: Phase: 9 Type: FLOW-CREATION Subtype: Result: ALLOW Config: Additional Information: New flow created with id 167945, packet dispatched to next module Result: input-interface: inside input-status: up input-line-status: up output-interface: inside output-status: up output-line-status: up Action: allow :مدقأل اتارادصإل\و 8.2 رادصإلا ،Packet Tracer Output

Phase: 1 Type: UN-NAT Subtype: static Result: ALLOW Config: static (inside, inside) 64.100.0.5 access-list OUT-IN-INTERFACE match ip inside host 10.3.3.6 inside host 10.1.1.1 static translation to 64.100.0.5 translate\_hits = 0, untranslate\_hits = 1 Additional Information: NAT divert to egress interface inside Untranslate 64.100.0.5/0 to 10.3.3.6/0 using netmask 255.255.255.255 Phase: 2 Type: ACCESS-LIST Subtype: Result: ALLOW Config: Implicit Rule Additional Information: Phase: 3 Type: IP-OPTIONS Subtype: Result: ALLOW Config: Additional Information: Phase: 4 Type: NAT Subtype: Result: ALLOW Config: static (inside,inside) interface access-list IN-OUT-INTERFACE match ip inside host 10.2.2.5 inside host 64.100.0.5 static translation to 10.1.1.1 translate hits = 1, untranslate hits =  $0$ Additional Information: Static translate 10.2.2.5/0 to 10.1.1.1/0 using netmask 255.255.255.255 Phase: 5 Type: NAT Subtype: host-limits Result: ALLOW Config: static (inside,inside) interface access-list IN-OUT-INTERFACE match ip inside host 10.2.2.5 inside host 64.100.0.5 static translation to 10.1.1.1 translate\_hits = 1, untranslate\_hits = 0 Additional Information: Phase: 6 Type: NAT Subtype: rpf-check Result: ALLOW Config: static (inside, inside) 64.100.0.5 access-list OUT-IN-INTERFACE match ip inside host 10.3.3.6 inside host 10.1.1.1 static translation to 64.100.0.5 translate\_hits =  $0$ , untranslate\_hits = 1 Additional Information: Phase: 7

Type: NAT

Subtype: host-limits Result: ALLOW Config: static (inside, inside) 64.100.0.5 access-list OUT-IN-INTERFACE match ip inside host 10.3.3.6 inside host 10.1.1.1 static translation to 64.100.0.5 translate\_hits = 0, untranslate\_hits = 1 Additional Information: Phase: 8 Type: IP-OPTIONS Subtype: Result: ALLOW Config: Additional Information: Phase: 9 Type: FLOW-CREATION Subtype: Result: ALLOW Config: Additional Information: New flow created with id 908, packet dispatched to next module Result: input-interface: inside input-status: up input-line-status: up output-interface: inside output-status: up output-line-status: up Action: allow :ةمزحلا طاقتلا ASA# sh cap capture capin type raw-data interface inside [Capturing - 1300 bytes] match ip host 10.2.2.5 host 64.100.0.5 capture capout type raw-data interface inside [Capturing - 1300 bytes] match ip host 10.1.1.1 host 10.3.3.6 ASA# sh cap capin 10 packets captured 1: 13:06:09.302047 10.2.2.5 > 64.100.0.5: icmp: echo request 2: 13:06:09.315276 64.100.0.5 > 10.2.2.5: icmp: echo reply 3: 13:06:09.342221 10.2.2.5 > 64.100.0.5: icmp: echo request 4: 13:06:09.381266 64.100.0.5 > 10.2.2.5: icmp: echo reply 5: 13:06:09.421227 10.2.2.5 > 64.100.0.5: icmp: echo request 6: 13:06:09.459204 64.100.0.5 > 10.2.2.5: icmp: echo reply 7: 13:06:09.494939 10.2.2.5 > 64.100.0.5: icmp: echo request 8: 13:06:09.534258 64.100.0.5 > 10.2.2.5: icmp: echo reply 9: 13:06:09.564210 10.2.2.5 > 64.100.0.5: icmp: echo request 10: 13:06:09.593261 64.100.0.5 > 10.2.2.5: icmp: echo reply 10 packets shown ASA# sh cap capout 10 packets captured

1: 13:06:09.302367 10.1.1.1 > 10.3.3.6: icmp: echo request 2: 13:06:09.315230 10.3.3.6 > 10.1.1.1: icmp: echo reply 3: 13:06:09.342526 10.1.1.1 > 10.3.3.6: icmp: echo request 4: 13:06:09.381221 10.3.3.6 > 10.1.1.1: icmp: echo reply

5: 13:06:09.421517 10.1.1.1 > 10.3.3.6: icmp: echo request 6: 13:06:09.459174 10.3.3.6 > 10.1.1.1: icmp: echo reply 7: 13:06:09.495244 10.1.1.1 > 10.3.3.6: icmp: echo request 8: 13:06:09.534213 10.3.3.6 > 10.1.1.1: icmp: echo reply 9: 13:06:09.564500 10.1.1.1 > 10.3.3.6: icmp: echo request 10: 13:06:09.593215 10.3.3.6 > 10.1.1.1: icmp: echo reply 10 packets shown

## ةلص تاذ تامولعم

- [NAT فعضل يساسأ بلطتم 8.3: ASA نيوكت ليلد](/content/en/us/td/docs/security/asa/asa83/configuration/guide/config/nat_rules.html#wp1099660) ●
- [NAT و DNS 8.4: ASA نيوكتلا ليلد](/content/en/us/td/docs/security/asa/asa84/configuration/guide/asa_84_cli_config/nat_overview.html#wp1090556) ●
- [NAT 8.3 ىلإ 8.3 لبق ام ASA نيوكت ةلثمأ](https://community.cisco.com/t5/security-documents/asa-pre-8-3-to-8-3-nat-configuration-examples/ta-p/3116375) ●

ةمجرتلا هذه لوح

ةي الآلال تاين تان تان تان ان الماساب دنت الأمانية عام الثانية التالية تم ملابات أولان أعيمته من معت $\cup$  معدد عامل من من ميدة تاريما $\cup$ والم ميدين في عيمرية أن على مي امك ققيقا الأفال المعان المعالم في الأقال في الأفاق التي توكير المالم الما Cisco يلخت .فرتحم مجرتم اهمدقي يتلا ةيفارتحالا ةمجرتلا عم لاحلا وه ىل| اًمئاد عوجرلاب يصوُتو تامجرتلl مذه ققد نع امتيلوئسم Systems ارامستناه انالانهاني إنهاني للسابلة طربة متوقيا.